METEN.NL

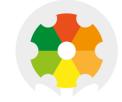

# NIEUWKOOP

# **QUICK MANUAL**

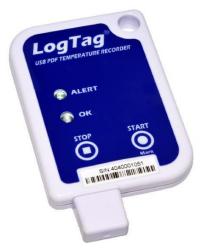

# RG2030

USB TEMPERATURE DATALOGGER

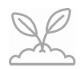

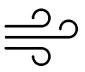

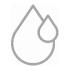

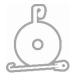

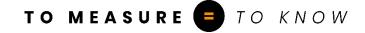

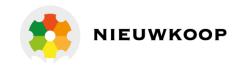

## **1. SETUP AND CONFIGURATION**

Download and install Analyzer software from our website: www.meten.nl.

Connect the Logger to your computer. We recommend to use an USB extension cable or USB hub.

Start Analyzer. In order to start using your Logger, you need to configure it via the 'LogTag Wizard'. This can be accessed by pressing 'F2' on your keyboard or by clicking the 'Wizard' icon.

| LogTag Wizard                                                     | X                                                                                                    |  |  |  |  |  |  |  |
|-------------------------------------------------------------------|----------------------------------------------------------------------------------------------------|--|--|--|--|--|--|--|
| Locate cradled LogTag(s)                                          | Configure LogTag(s) UTRIX-16 Settings from SN:5040014907 User Information                                                                                        |  |  |  |  |  |  |  |
| Download and Save LogTag(s)<br>recorded data                      | Description: LogTag Battery: OK                                                                                                    |  |  |  |  |  |  |  |
| Prepare LogTag(s) for next use                                    | 2 Configure requires a password<br>Download requires a password                                                                                                  |  |  |  |  |  |  |  |
| Click on LogTag below to select<br>model(s) to be configured/show | Logging Parameters       3       Push button start   Enable pre-start logging                                                                                    |  |  |  |  |  |  |  |
| LogTag USB-HID<br>UTRIX-16 SN:5040014907                          | Record readings continuously, overwrite oldest when <u>m</u> emory full     Record readings <u>so</u> that:     Readings recorded will span at least 2      Days |  |  |  |  |  |  |  |
|                                                                   | Number of readings to record 5761  maximum is 16129                                                                                                    |  |  |  |  |  |  |  |
|                                                                   | 6 Record a reading every 00:00:30                                                                                                    |  |  |  |  |  |  |  |
| (                                                                 | Begin recording after a delay of 00:03                                                                                                    |  |  |  |  |  |  |  |
|                                                                   | Upper Alarm                                                                                                    |  |  |  |  |  |  |  |
|                                                                   | ✓ Trigger alarm when readings above/equal     25.0      C     C                                                                                                  |  |  |  |  |  |  |  |
|                                                                   | After 🖌 256 🗘 Accumulative 🔹 violation readings (128 Minutes)                                                                                                    |  |  |  |  |  |  |  |
|                                                                   | Lower Alarm                                                                                                    |  |  |  |  |  |  |  |
|                                                                   | Trigger alarm when readings below/equal -5.0 🗘 °C                                                                                                    |  |  |  |  |  |  |  |
|                                                                   | After 🕑 256 🗘 Consecutive 💌 violation readings (128 Minutes)                                                                                                    |  |  |  |  |  |  |  |
|                                                                   | Alarm Settings File Settings Advanced Settings                                                                                                    |  |  |  |  |  |  |  |
| C Rescan                                                          | Configure Cancel                                                                                                    |  |  |  |  |  |  |  |

- 1. **Description:** Enter details to identify your Logger. E.g. refrigerator 3. Also the status of your battery is indicated here.
- 2. **Password:** You have the option to specify a password, which needs to be entered the next time someone configures the Logger or when the results will be downloaded.
- 3. **Push button start or date/time start:** You can start your Logger by pushing the start button or automate the start by selecting a date/time when the Logger should start recording.
- 4. **Enable pre-start logging:** When you select this option the Logger will start recording immediately after configuration. This is useful in case the user forgets to start the Logger.
- 5. **Record readings so that...:** Specify how long you wish to record for.
- 6. **Record a reading every...:** Choose the duration between each reading.
- 7. **Begin recording after a delay of:** Enter a start delay if required. A start delay commences upon pressing the start button. This allows the Logger to reach the right temperature before recording starts. This option wont be available with a date/time start.
- 8. **Enable the Alert (red) indicator:** Specify the upper temperature alarm and/or the lower temperature alarm if you would like to trigger an alarm.

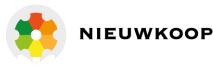

## 2. STARTING THE LOGGER

If the Logger has been configured with a Date/Time start, it will start automatically at the configured time. For push button start, press and hold the **'START/MARK'** button until the red and green LED's start alternate flashing, then release.

Note: Have you forgotten to press the start button? A pre-start recording feature can be activated, to make sure the Logger will monitor the temperature even before the trip has started. No alarms are processed during pre-start logging

# 3. DOWNLOAD / RESULTS

- 1. Open Analyzer.
- 2. Connect the Logger to your computer via USB extension cable or USB hub.
- 3. After a few seconds, the downloaded data will appear. Data can be displayed in Chart-, Data-, Summary- or Day Summary formats by clicking the tabs at the bottom of the window. Data can also be saved in a number of formats, including PDF. You can enable this option during configuration, see file settings.

| <ul> <li>Generate data list</li> <li>Show upper alarm line</li> <li>Show lower alarm line</li> </ul>                 |  |        | Date Format<br>DD/MM/YY<br>MM/DD/YY | Time Format       Scale Y Axis         12-hour (am/pm)       Range of readings         24-hour       Custom range |         | -           |                                   |     |         |
|----------------------------------------------------------------------------------------------------|--|--------|-------------------------------------|----------------------------------------------------------------------------------------------------|---------|-------------|-----------------------------------|-----|---------|
| Show Y axis grid                                                                                                    |  |        | PDF temperature                     | unit:                                                                                                    | Celsius | •           | Upper Limit:                      | 1.0 | A.<br>V |
| Show MKT 83.1                                                                                                    |  | KJ/mol | PDF Time 2                          | Zone:                                                                                                    |         | ∼<br>C time | Lower Limit:<br>zone (UTC +12:00) | 0.0 | v       |
| ✓ Prioritise download over file generation ✓ Use local PC time zone (UTC + 12:00) Files to generate: ✓ PDF ✓ LTD CSV |  |        |                                     |                                                                                                    |         |             |                                   |     |         |
| Alarm Settings File Settings Advanced Settings                                                                       |  |        |                                     |                                                                                                    |         |             |                                   |     |         |

You will find the PDF report and all the other data in the following folder C:\Users\User\Documents\My LogTag Data, unless the folder location has been changed by the user to their preferred folder location.

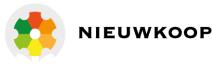

# 4. ADDITIONAL INFORMATION

#### **Light patterns**

| SIGNAL                                          | SEQUENCE                                                                                     | OCCURRENCE                                                                                                    |
|-------------------------------------------------|----------------------------------------------------------------------------------------------|----------------------------------------------------------------------------------------------------|
| Wake-up signal                                  | <b>4</b> alternate flashes of green/red LED's                                                | <ul> <li>Displayed after configuration has been successfully applied<br/>to the Logger.</li> <li>When a Logger is woken from hibernations state.</li> </ul>                                                                                                    |
| Start-up signal                                 | <b>10</b> alternate flashes of green/red LED's                                               | <ul> <li>Displayed when the Logger starts its recording cycle.</li> <li>The delay time is re-started (followed by delay signal).</li> </ul>                                                                                                    |
| Logging active, no<br>alert present             | Single flash of green<br>LED every <b>4</b> seconds                                          | <ul> <li>Indicates the Logger is recording.</li> <li>This is not displayed when pre-start is active and the main<br/>logging cycle has not yet started. It is also not displayed when<br/>the green LED has been turned off in the configuration screen.</li> </ul>                                |
| Logging finished, no<br>alert present           | Single flash of green<br>LED every <b>8</b> seconds                                          | <ul> <li>Indicates Logger has finished recording.</li> <li>This is not displayed when the green LED has been turned off<br/>in the configuration screen. Will also be displayed when unit<br/>has been woken up from hibernation.</li> </ul>                                                       |
| Logging finished,<br>alert condition<br>present | Single flash of red LED<br>every <b>8</b> seconds                                            | <ul> <li>Indicates the Logger has finished recording and an alert<br/>condition was present during the trip.</li> </ul>                                                                                                    |
| Logging active, alert condition present         | Single flash of red LED every <b>4</b> seconds                                               | Displayed when the Logger has been detected an alert<br>condition and the Alert LED has been activated.                                                                                                    |
|                                                 |                                                                                              | If an alert is present you cannot determine if the unit is still<br>logging or has finished its log cycle. If the Alert LED has not been<br>activated during configuration, in essence the visual indicators<br>have been disabled, and the green LED will flash every 4 or 8<br>seconds as above. |
| Stopping                                        | Sequence of very quick<br>simultaneous flashes<br>of green/red LED's for <b>2</b><br>seconds | When this LED sequence starts, the STOP button must be<br>released for the recorder to stop. With the exception of the<br>USRIC-4. This Logger can't be stopped manually, however it's<br>possible to use the hibernation mode to stop the recording.                                              |
| Hibernation                                     | LED's are not active                                                                         | Hibernation reduces the current consumption on Loggers to very low levels. See next page for more information.                                                                                                    |

### **BATTERY REPLACEMENT**

The battery of your Logger can't be replaced. The battery status can be found in the configuration screen.

Please note that the products do contain a non-rechargeable lithium battery, which must be disposed of in accordance with local regulations.

### HIBERNATION

To prolong the life of your Logger you can hibernate your Logger between trips when it is not being used for extended periods. Loggers can be hibernated via Analyzer by selecting 'Hibernate' from the menu. When hibernated, all logging functions are suspended, all indicators are turned off and internal components are switched to low power. This reduces the current consumption on Loggers to very low levels.

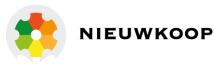

### CALIBRATION

In order to calibrate your Logger, you need to use our Calibrate software. The Recorder releases our Calibrate software only to selected users who have suitable equipment and credentials relating to standard practices of temperature and/or humidity calibration.

If you require calibration of your Logger(s), please contact your supplier.

#### WATER DAMAGE

Please remember that none of the Loggers can be immersed into liquids. For more specific information, check your user guide for the IP rating.

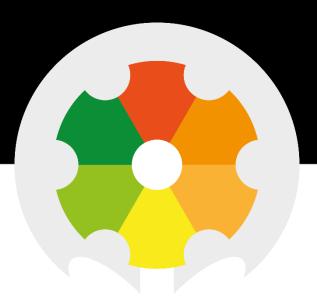

TO MEASURE **TO** KNOW

Nieuwkoop BV

Aalsmeerderweg 249 - S 1432 CM AALSMEER 0297 325836 info@nieuwkoopbv.nl www.meten.nl

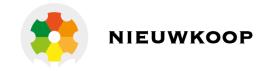